## Saving & Organizing Data Using Box

- What type of data do I save to Box?
- When do I save data to Box?
- How do I get permission / access to Box?
- What format(s) should I save the data in?
- What is metadata and what do I need to do about it?
- Why am I being asked to save data to Box? Can't I hand over my lab notebook?
- How do I name data files?
- How should I enter data into spreadsheets?
- When/how often do I save? How many backups should I have?

### What type of data do I save to Box?

- *The Simple Answer:* EVERYTHING.
	- We have unlimited storage space, so it's possible to save every datasheet, note, or output that you generate.
- *The Nuanced Answer:* All that will help you (or your grad student) reconstruct the experiment
	- $-$  Saving every piece of information may be overkill and clutter your project folder. Consider keeping the most upto-date version of a file. See the version control features in Box.
	- $-$  Save rough output from analyzers, clean versions of data, narrative notes regarding data collection

# When do I save data to Box?

- It's best to work off of Box directly. Don't wait until the semester/summer's end to upload data.
	- Use <u>Box Sync</u> to map a drive to your computer directory for easy access.

## How do I get permission/access to Box?

- The graduate student you are working with will give you access to the project folder(s)
- Click the three dots next to the folder and navigate to "Sharing" then "Invite Collaborators"

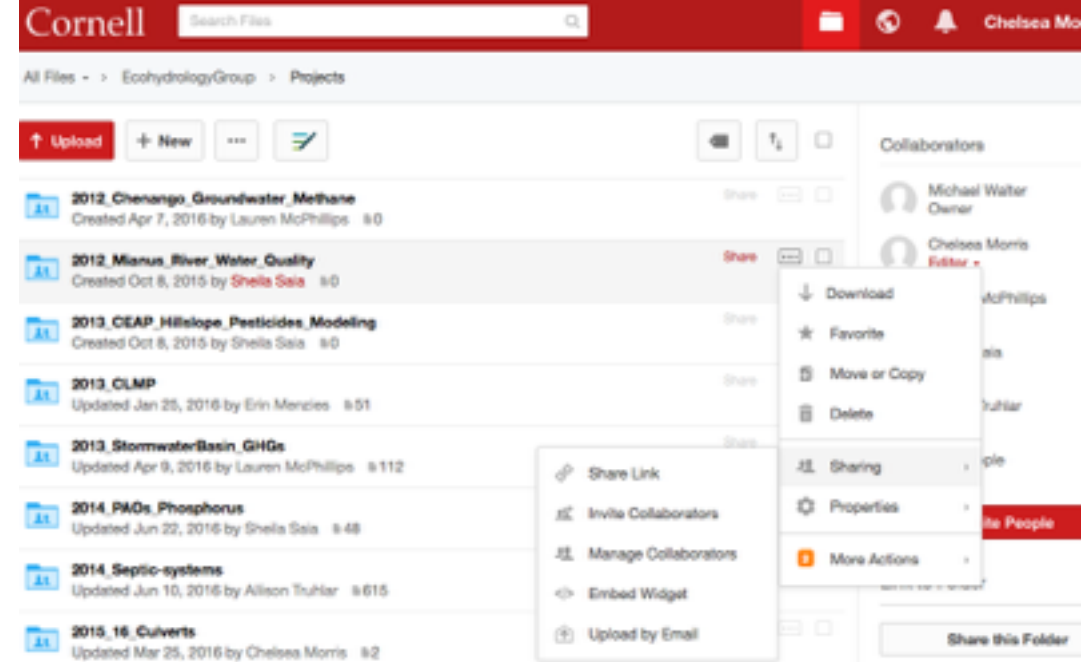

# What format(s) should I save the data in?

- Non-proprietary formats
	- $-$  Examples: comma-separated values (.csv); text (.txt); images  $(i$ .tiff, .svg)
	- $-$  .xls and .doc are okay, but the above formats work best for large datasets (think DNA sequences) & minimize errors when read into R.
- Lossless formats
	- $-$  Formats that compress the information in a file are often smaller, but the compression often permanently removes data from the file.
	- $-$  Examples: audio (.wav); images (.tiff)
	- Avoid: audio (.mp3); images (.jpeg)
- Unencrypted and uncompiled files

### What is metadata and what do I need to do about it?

- Metadata is documentation that describes the data
	- $-$  How the data was collected
	- $-$  How the data was cleaned, analyzed, changed from the original output
	- $-$  Units, analytical procedures used (e.g. KCI-extraction versus waterextraction)
- Metadata may point to well-commented R scripts for analyses.
- The file is often named "ReadME.txt" or "Metadata.txt"
- Ask your graduate student for their preferred metadata format
- Metadata standards and examples from Cornell's Research Data Management Service Group

Why am I being asked to save data to Box? Can't I hand over my lab notebook?

- We want to guard against data loss. Paper notebooks can be misplaced, damaged, or unreadable.
- We want to collectively use a cloud-service to store our data for the long term. Box is Cornell's preferred data management product.

# How do I name data files?

- Ask your graduate student for a template with file name, column headings, & missing data method.
- File name: meaningful, but not overly long. Possibly incorporate data collection stage & time stamp.
	- $-$  Example: "150331\_CH4\_raw.csv" for raw methane values output by the GC from samples collected on March 31 2015
- Column headings: meaningful, but not overly long. Do not duplicate column headings within a file. Use only alphanumeric characters, underscores, or hyphens. Do not use spaces.
- Missing data: use a standard method such as -9999 or NA. Do not leave blank or use zeros.

### How should I enter data into spreadsheets?

- Include only data in a spreadsheet. Not formulas, figures, or analyses
- Use scripts for formulas & analyses
- Data in spreadsheets should look rectangular with every row and column in the rectangle filled.

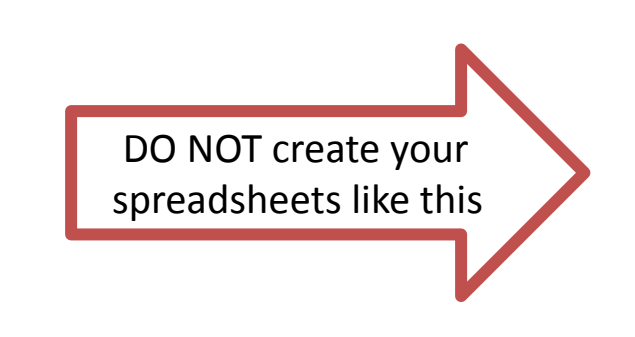

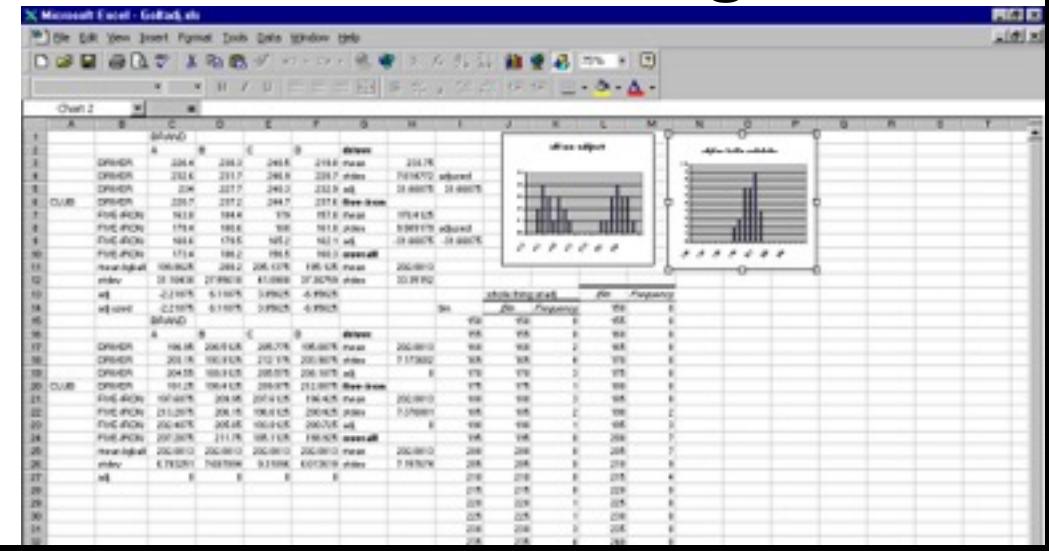

### When/how often do I save? How many backups should I have?

- Save a raw data version (consider locking the file to prevent changes); a cleaned file; and an analyzed/ results file.
- Save different versions of the cleaned and analyzed files as needed for the project.
- You can view the version history of a file by clicking on the 'v' below the file name or when previewing a file. You can open the version history window through the More Options menu (Properties > Version History).
	- For more help see "How To Track Your Files and File Versions (Version History)"